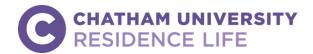

# HOUSING APPLICATION INSTRUCTIONS New Student Housing Process

**Instructions**: Use this guide to complete your online housing application. You will need your Chatham username (the first part of your Chatham email address) and your password to login and complete an application. **If you experience difficulties with you Chatham email or password, you should contact Information Technology Services via the IT Help Desk at <a href="mailto:S.HelpDesk@Chatham.edu">S.HelpDesk@Chatham.edu</a> or 412-365-1112.** 

**Prior to Applying:** Before you can apply for housing, you should access <u>myChatham</u> using your username and password. The first time you login, you will set up <u>Multifactor Authenticator</u>. This is a required feature that enables you to access email and myChatham services from off-campus. If you encounter any issues logging in to myChatham, contact the IT HelpDesk at 412-365-1112 or <u>services@chatham.edu</u>.

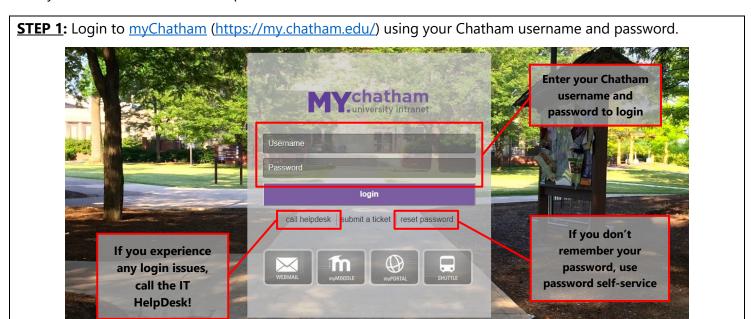

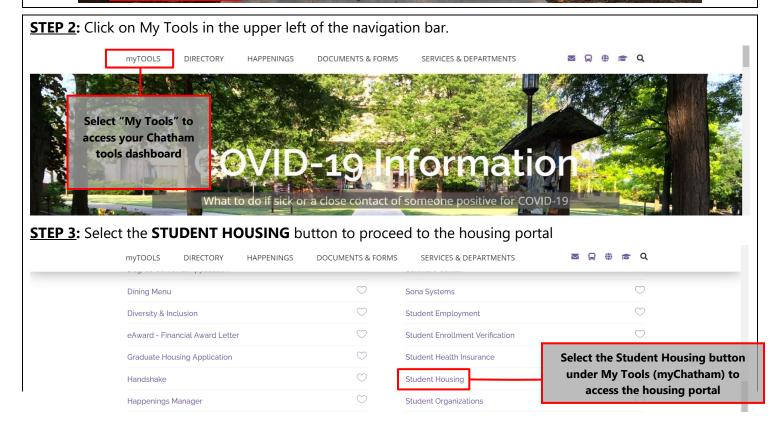

**STEP 4:** When redirected to the "Homepage" page, click the Please visit the University login page to login link.

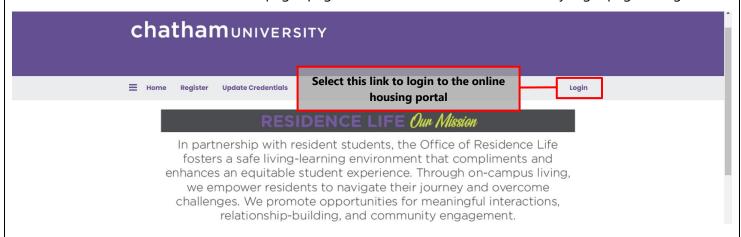

<u>STEP 5</u>: You will then proceed to the login page prompting you to use your Chatham email address (i.e. <u>Carson.Cougar@chatham.edu</u>) and your Chatham email password to login.

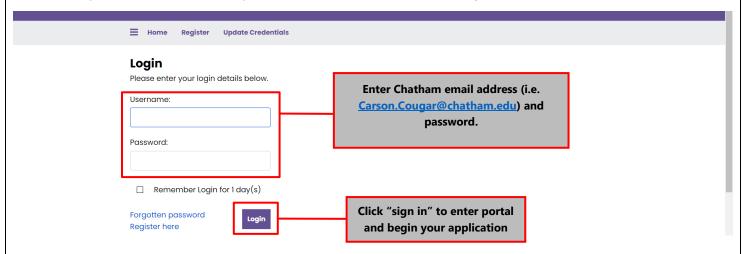

**STEP 6:** On the "Welcome" page, click **APPLICATION** under the navigation bar.

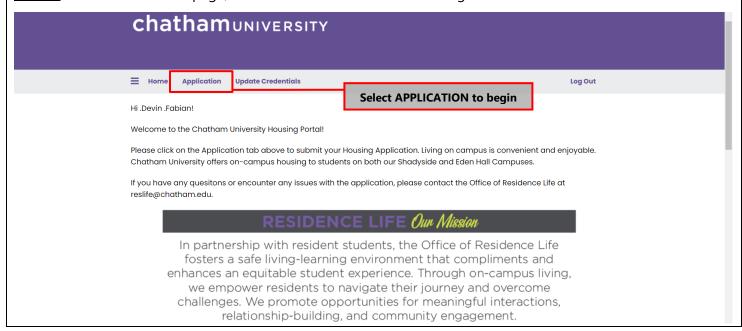

**STEP 7:** On the "Term Selector" page, click the **APPLY** button and begin and complete the remaining steps.

#### **Term Selector**

The application for the 2024-2025 academic year opens on March 1, 2024. If you have any questions or extenuating circumstances, email <a href="mailto:reslife@chatham.edu">reslife@chatham.edu</a>.

If you have any questions or concerns, please contact the following offices:

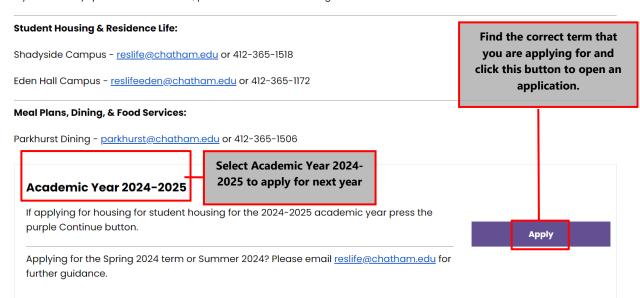

**STEP 8:** Complete your online housing application by following the system prompts. Please click **SAVE & CONTINUE** for each page to save progress.

#### **Section 1 –** Welcome

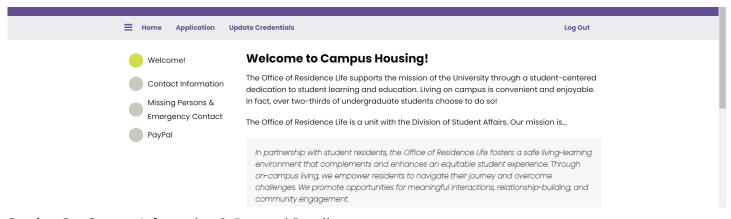

## **Section 2** - Contact Information & Personal Details

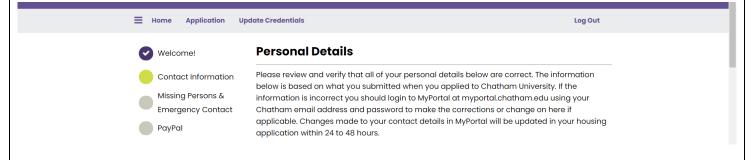

# **Section 3** - Missing Persons & Emergency Contact

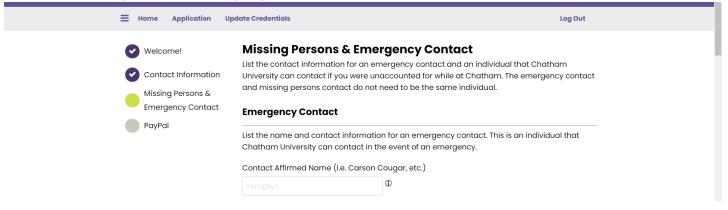

#### **Section 4** - Housing Deposit

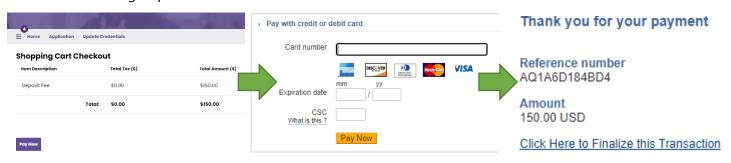

**Section 5** - Housing Deposit Receipt

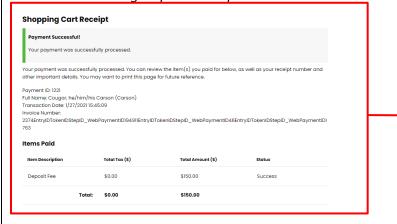

We encourage you to print this page as a receipt for your records.

## **Section 6 –** Resident Safety Plan

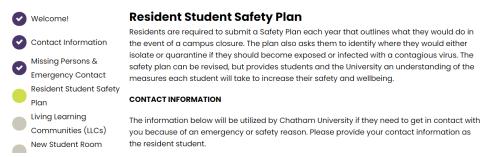

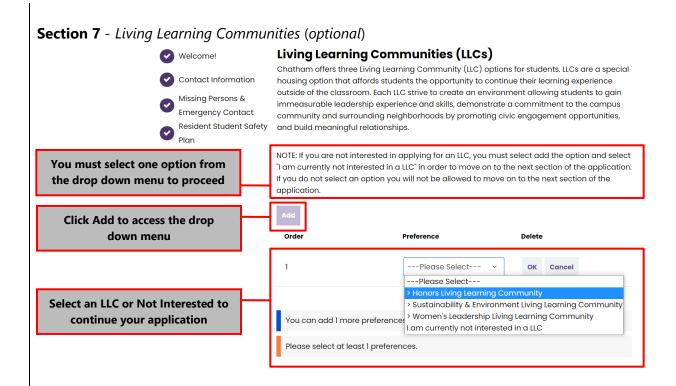

## Section 8 - Residence Hall Preferences & Meal Plan

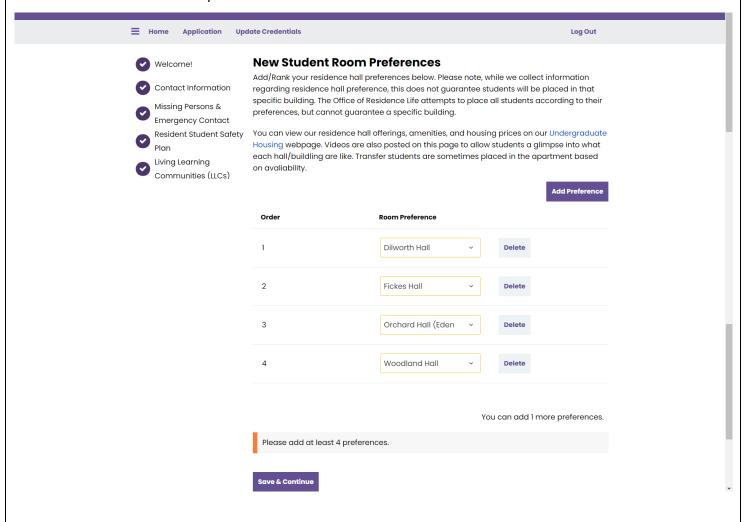

Welcome!

Contact Information

Missing Persons &
Emergency Contact

Resident Student Safety
Plan

Living Learning
Communities (LLCs)

New & Transfer Student
Building Preferences

New Student Meal Plan
Options

Chatham ID Request

Roommate
Questionnaire

My Profile

New Student Roommate
Request and Groups

Terms & Conditions of Residency

GradGuard College
Renter's Insurance

GradGuard Decision
Page

Application Status

Application Received

# **New Student Meal Plan Options**

Dining Services at Chatham University is managed by Parkhurst Dining. The mission of Parkhurst Dining at Chatham University is to match students with the meal plan that meets and exceeds their expectations. These plans give our diners control and flexibility along with the best value for the dollar. Students can use their Chatham ID for the safety and convenience of cashless dining. All undergraduate residential students are required to purchase a meal plan.

Students will select a meal plan on this page of the housing application. The following requirements are in place for meal plans:

- First-year students living on the Shadyside Campus must purchase the Chatham
   Unlimited plan. First-year students are not permitted to select any alternate meal plan
   within their first-year at Chatham.
- Transfer students who are transferring to Chatham after attending another college or university as a full-time student and residing on the Shadyside Campus must select one of three meal plans: Chatham Unlimited, Chatham 14, or Chatham 10 meal plans.
- Students residing at Orchard Hall on the Eden Hall must purchase the Eden Hall meal plan.

**PLEASE NOTE:** Pricing and meal plans are per term, **not** per year. Unused meals expire at the end of each term. Flex dollars roll over from fall to spring terms only with the purchase of a spring meal plan.

#### 2024-2025 NEW STUDENT MEAL PLAN OPTIONS

First-Year Students @ Shadyside: Chatham Unlimited (\$3,400 per term) - 21 meals per week and \$50 in Flex per term

#### Transfer Students @ Shadyside:

- Chatham Unlimited (\$3,400 per term) 21 meals per week and \$50 in Flex per term
- Chatham 14 (\$2,700 per term) 14 meals per week and \$100 in Flex per ter
- Chatham 10 (\$2,100 per term) 10 meals per week and \$150 in Flex per term

**Students living @ Eden Hall:** Eden Hall (\$3,000 per term) - 17 meals per week and \$350 in Flex per term (NOTE: Only students residing in Orchard Hall on the Eden Hall Campus are eligible to select the Eden Hall plan)

Questions or concerns about dining can be directed to Parkhurst Dining at Parkhurst@chatham.edu or 412-365-2710. Further information about the meal plan can be found on the <u>Dining Services</u> webpage.

There is one meal plan option for incoming first-year students. Use box to select Chatham Unlimited meal plan.

Transfer students will be able to choose from the Chatham Unlimited, Chatham 14, and Chatham 10 plan. Use box to select plan of choice. **MEAL PLAN CHANGES**: The deadline to change meal plans each term is announced by Parkhurst Dining at the start of each term. Typically, meal plan changes happen in late August and end during the Add/Drop deadline. Please note, first year students are not eligible to request a meal plan change.

Fall 2024:

(Please Select Meal Plan)

If you have any questions, please contact Parkhurst Dining at Parkhurst@chatham.edu or 412-365-1506.

Save & Continue

## **Section 10** - Roommate Questionnaire

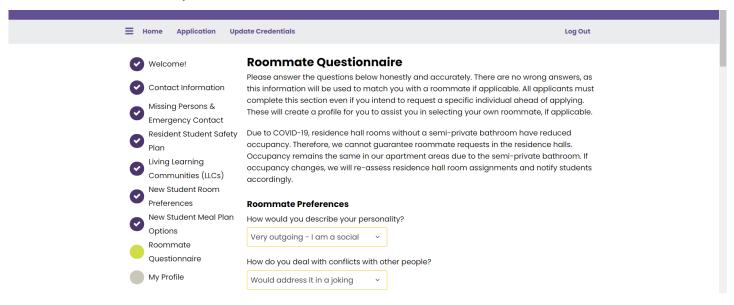

# **Section 11** - My Profile

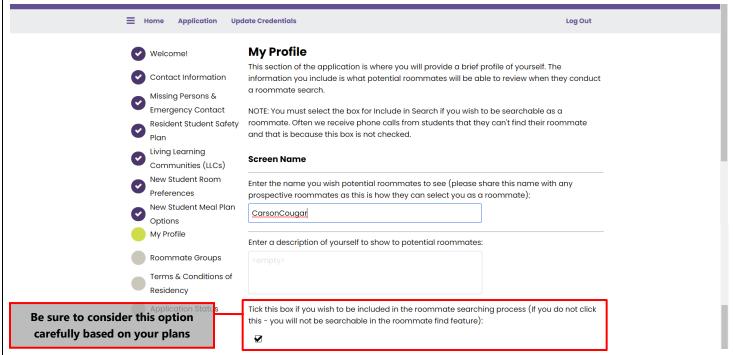

**Section 12** - *Add Roommates* - This is students can search for or select a specific roommate. More information about the roommate matching process is available in the Roommate Matching Guide.

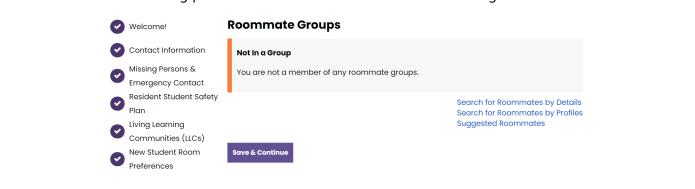

Searching by Profile allows you to match questionnaire answers with other applicants.

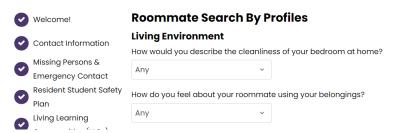

Searching by Details allows you to search out specific applicants by screenname, gender, or email address.

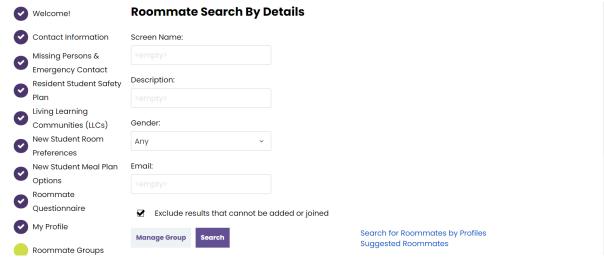

Suggested Roommates allows you to match with other applicants based on an overall compatibility percentage.

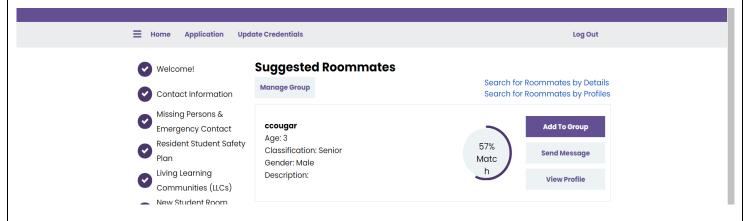

# **Section 11** – Terms & Conditions of Residency (Housing Contract)

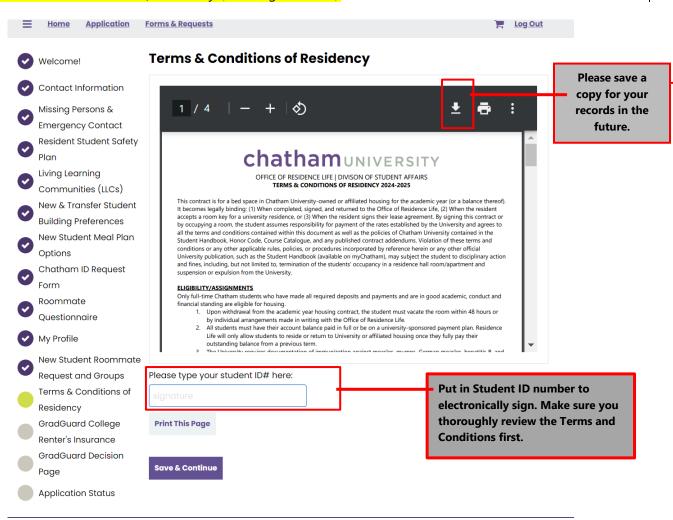

Once completed, click Save & Continue.

# Section 12- GradGuard Coverage (Optional)

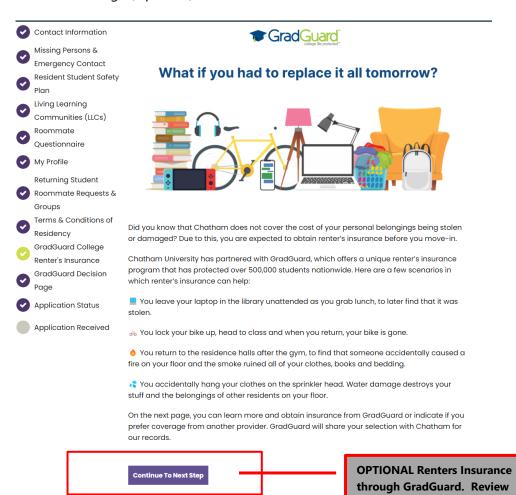

## **Section 13-** GradGuard Coverage (Optional- Continued)

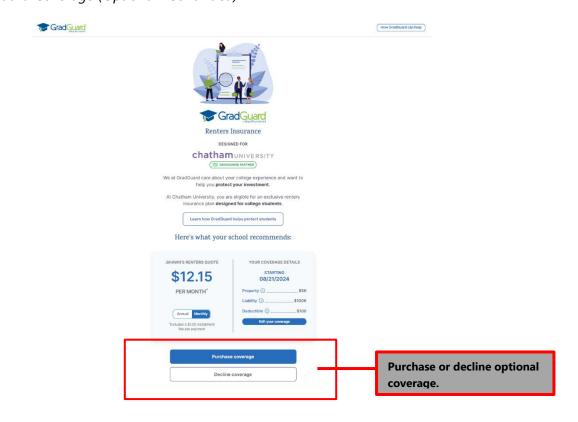

details above then hit

continue.

# **Section 13a.** Accepting GradGuard Coverage (Only if you select to purchase optional coverage)

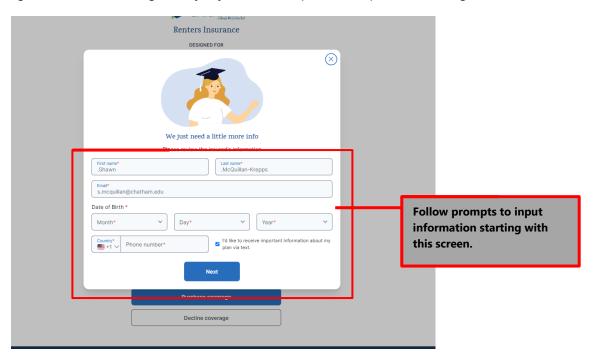

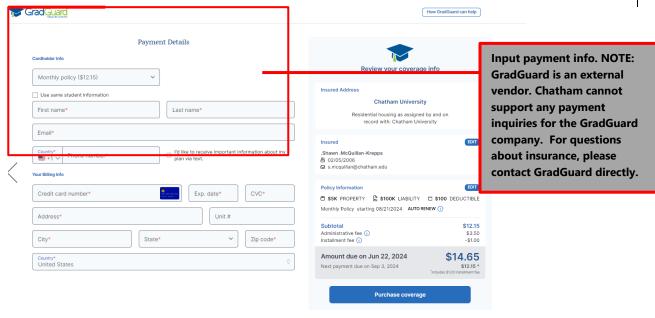

**Section 13b.** Declining GradGuard Coverage (Only if you select to decline optional coverage)

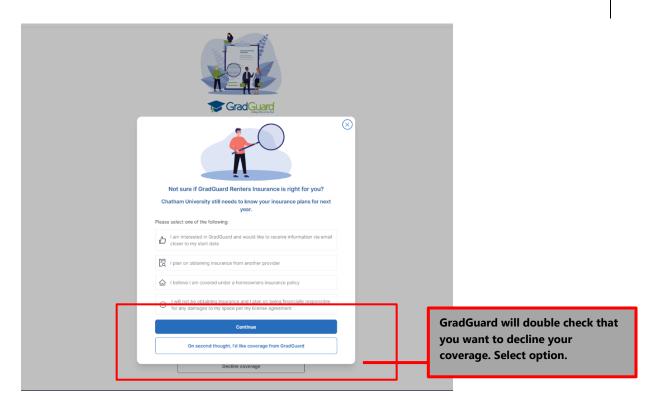

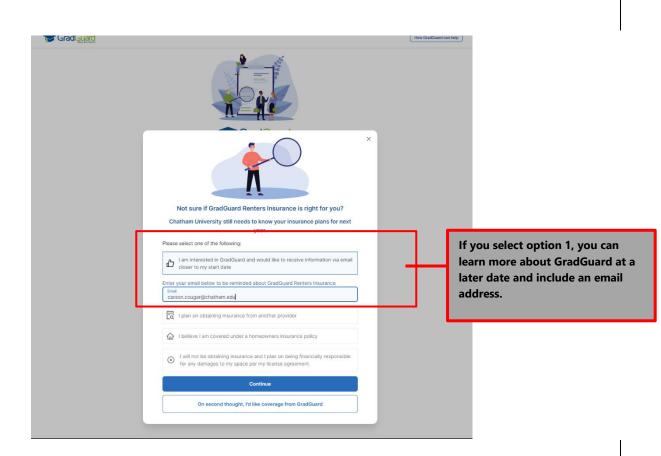

## **Section 14-** GradGuard Confirmation or Decline of Coverage Page

Your decision regarding GradGuard coverage will be displayed here.

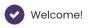

Contact Information

Missing Persons &
Emergency Contact

Resident Student Safety
Plan

Living Learning
Communities (LLCs)

Roommate

Questionnaire

My Profile

Daturning Ctudant

#### You have declined renter's insurance from GradGuard

While students are not required to obtain insurance through GradGuard, they are expected to obtain renter's insurance from a provider of their own choosing, prior to move-in.

If you would like to reconsider GradGuard, please visit <u>GradGuard.com</u> to learn more, explore different coverage options and chat with one of their live agents.

Save & Continue

# **Section 11** - Application Confirmation

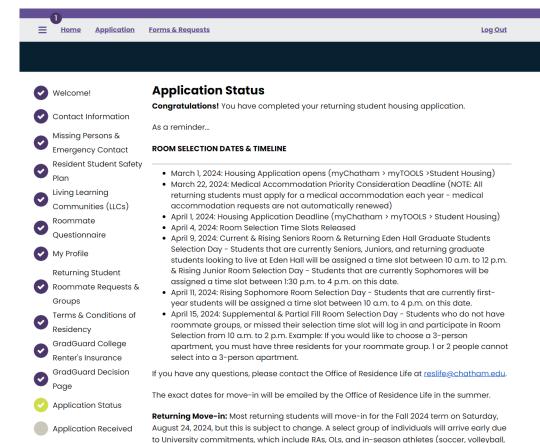

part of these approved early arrival groups.

and cross country). All students, including early arrival groups, will be emailed more specific instructions during the summer. We cannot permit individuals to move in early who are not Residence Hall & Apartment Closing & Important Dates: All residence halls and apartments close for the Fall 2024 term for winter break at 8:00 p.m. on December 13, 2024. A list of important dates and deadlines, which include when residence halls and apartments open and close for the 2023-2024 academic year can be found on myChatham > Services & Departments > Important Dates & Deadlines.

**Personal Belongings & Summer Storage Inquiries:** Each year we get inquiries from students who select into the same space whether they can leave items in their space over the summer. Unfortunately, Chatham is not able to allow any students to leave items in rooms over the summer. Due to summer campus/conferences and various maitenance and facilities cleaning and upgrades this is not possible. Information about local summer storage places can be found online by clicking <a href="here">here</a>.

#### Room Setup, Furniture, and Tours:

All student rooms come equipped with a twin bed, desk, desk chair, and dresser for each student. Based on room assignment students either have their own closet or share it with a roommate. Students residing in the apartments are also provided living room and dining room furniture, which includes a couch, coffee table, dining room table, and chairs. Apartments also have kitchens that come equipped with a stove and refrigerator. Any other appliances or cookware are provided by the student.

Can I see my room before move-in? Unfortunately, seeing your room before move-in is not possible. Floor plans for residence halls can be found online by clicking <a href="here">here</a>. Due to summer camps, programs, and the tasks needed to prepare for the Fall we are unable to provide pictures or allow tours of individual residence halls rooms or apartment prior to the day you move-in. Admissions does provide tours of select residence halls show rooms during the summer for interested students in a select few residence halls.

#### **Housing Change Requests**

Each year, we do our best to accommodate our students requests regarding building and room preferences. Chatham guarantees housing to all students who meet deadline, but cannot guarantee a specific type.

Any students that would like to request a change should complete this form: <u>Housing Change</u> Request Form

We track all requests and do our best to accommodate changes during the summer and into the beginning of the fall on a case-by-case basis as spaces become available. Please note, we cannot guarantee a housing change.

Save & Continue

**NOTE**: Your application is not complete until you hit **Save & Continue** in this final step!

# If you have any questions or run into any problems with your housing application, contact us:

# **chatham**UNIVERSITY

1 Woodland Road Pittsburgh, PA 15232

Student Housing & Residence Life - Contact the Office of Residence Life - Student Affairs:

Shadyside Campus: reslife@chatham.edu or 412-365-1518
Eden Hall Campus: reslifeeden@chatham.edu or 412-365-1172

Dining & Meal Plans - Contact Parkhurst Dining at Parkhurst@chatham.edu or 412-365-1506